# РУКОВОДСТВО ПОЛЬЗОВАТЕЛЯ

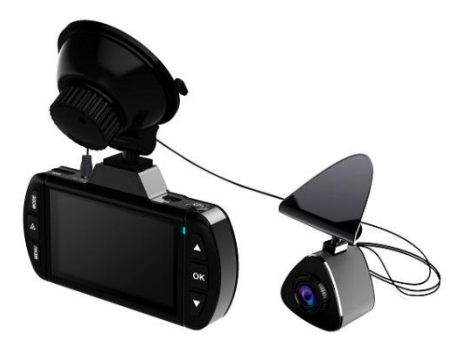

# **HIDARKCITY**

# **DVR HD 450**

**цифровой автомобильный видеорегистратор**

# **HIDRARKCITY**

# **DVR HD 450**

# Содержание

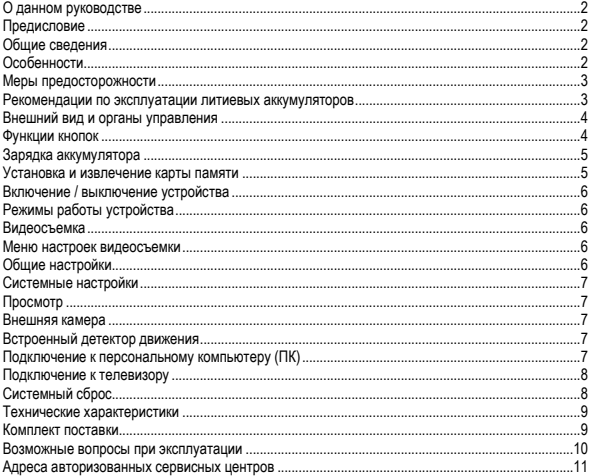

# **WINDARKCITY**

## <span id="page-3-0"></span>О данном руководстве

Содержание данного руководства носит исключительно информационный характер и может изменяться без предварительного уведомления. Мы приложили все усилия, чтобы данное «Руководство пользователя» содержало точную и полную информацию о продукте. Однако, в случае обнаружения ошибок и упущений, не предполагается какая-либо ответственность со стороны производителя.

# <span id="page-3-1"></span>Предисловие

Благодарим Вас за покупку PARKCITY DVR HD 450 - автомобильного видеорегистратора высокой четкости. Компактный размер и привлекательный дизайн устройства, производят приятное впечатление. Перед использованием видеорегистратора, пожалуйста, внимательно ознакомьтесь с данным руководством. Мы надеемся, что наш продукт будет соответствовать всем Вашим требованиям и прослужит Вам долгое время.

# <span id="page-3-2"></span>Общие сведения

PARKCITY DVR HD 450 – высокотехнологичный, двухканальный HD видеорегистратор, разработан с применением передовых технологий и рыночных требований. Он поддерживает такую наиболее востребованную функцию, как одновременная запись с двух камер цифрового видео высокой четкости с разрешением Full HD – 1920\*1080.

PARKCITY DVR HD 450 обладает такими качествами, как компактный размер, низкое энергопотребление, использование карт памяти micro SD, как основного хранилища данных, передача данных через интерфейс USB и подключение к телевизору высокой четкости через интерфейс HDMI.

# <span id="page-3-3"></span>Особенности

- Две камеры с высоким качеством записи с разрешением Full HD (1920\*1080)
- Широкоугольные объективы обеих камер с углом обзора 120°
- Матрица высокого разрешения 2 Мп
- Цветной ЖК-дисплей 2.7" дюйма
- Высокоскоростной процессор Ambarella A7LA70
- Видео кодек H.264
- Широкий динамический диапазон (WDR)
- Циклическая запись с настраиваемыми параметрами
- Встроенный детектор движения
- Наложение штампа даты и времени на видеозапись
- Поддержка карт памяти micro SDHC до 32 ГБ

### <span id="page-4-0"></span>Меры предосторожности

1. Используйте устройство только по его прямому назначению. Повреждение устройства,

вызванное его ненадлежащим использованием, не является гарантийным случаем.

2. Необходимо исключить длительное пребывание устройства в условиях повышенной влажности, пыли, а также воздействия прямых солнечных лучей.

3. Во избежание нарушения изоляции и возникновения короткого замыкания держите провода в стороне от горячих и подвижных частей автомобиля.

4. После выполнения операций по монтажу устройства проверьте надежность его крепления, во избежание падения устройства при движении автомобиля.

5. Не извлекайте и не вставляйте карту памяти во время работы устройства.

6. Не отвлекайтесь на работу с устройством во время движения автомобиля.

7. Производитель не несет ответственности за потерю или повреждение данных в случае повреждения устройства или карты памяти.

8. В случае возникновения неисправности, не ремонтируйте устройство самостоятельно. Вам необходимо незамедлительно выключить устройство и обратиться в сервисный центр PARKCITY.

### <span id="page-4-1"></span>Рекомендации по эксплуатации литиевых аккумуляторов

1. Для зарядки аккумуляторной батареи пользуйтесь только рекомендованным изготовителем оригинальным автомобильным адаптером питания.

2. Перед первым использованием литиевый аккумулятор необходимо полностью зарядить.

3. Для увеличения срока службы и сохранения емкости аккумулятора не подвергайте его воздействию высоких или низких температур, а также резким перепадам температур. При повышении рабочей температуры литиевого аккумулятора возможно снижение емкости, а при понижении температуры – уменьшение рабочего напряжения. Кроме того, в условиях эксплуатации при температуре ниже 5 °С возможна начальная просадка напряжения.

4. Не допускайте замыкания между контактами аккумулятора.

5. Постарайтесь избегать глубокого разряда аккумулятора, так как это может значительно сократить срок службы батареи.

6. Не допускается заряд литиевого аккумулятора при температуре ниже 0 °С. Не заряжайте аккумулятор, побывавший на морозе до тех пор, пока он не прогреется до положительной (по Цельсию) температуры. Оптимальная температура для заряда 15-25 °С.

7. При низких температурах эффективность аккумулятора резко падает. Устройство с переохлажденным аккумулятором временно может не работать, даже если он полностью заряжен.

8. Если устройство долгое время не будет эксплуатироваться, то рекомендуется зарядить (или разрядить) аккумулятор. Оптимальные условия для длительного хранения литиевых аккумуляторов – 40-50% емкости, температура хранения - от +5 °С до +20 °С.

#### <span id="page-5-0"></span>Внешний вид и органы управления

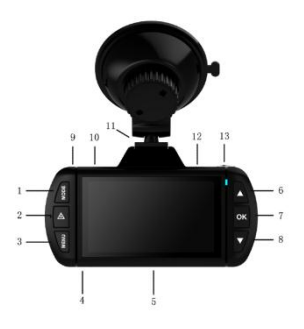

- 1. Кнопка Mode.
- 2. Кнопка Emergency Rec.

**WINDARKCITY** 

- 3. Кнопка Menu.
- 4. Слот карты памяти.
- 5. Кнопка Reset.
- 6. Кнопка Up.
- 7. Кнопка OK.
- 8. Кнопка Down.
- 9. Разъем CAM (для
- внешней камеры).
- 10. Разъем AV-OUT
- 11. Крепление кронштейна.
- 12. Разъем mini USB.
- 13. Кнопка Power.

#### <span id="page-5-1"></span>Функции кнопок

● Кнопка **Power:** короткое нажатие кнопки включает устройство, длительное нажатие (3 сек) кнопки отключает устройство.

● Кнопка **Emergency Rec:** используется для записи файла с защитой от перезаписи. Нажать в режиме ожидания.

● Кнопка **Mode:** используется для выбора режима видеосъемки / просмотра, а также для выхода из меню настроек.

● Кнопка **Menu:** используется для входа в меню настроек. В режиме просмотра используется для возврата к просмотру миниатюр.

● Кнопка **Up:** используется для выбора пунктов меню, выбора файла.

● Кнопка **Down:** используется для выбора пунктов меню, выбора файла, быстрого выключения / включения встроенного микрофона (в режиме видеосъемки).

● Кнопка **OK:** используется для начала / остановки записи. В режиме просмотра используется для начала / остановки воспроизведения видеозаписи. В меню используется для подтверждения выбора параметров и действий.

### <span id="page-6-0"></span>Зарядка аккумулятора

**Внимание:** Перед началом использования устройства, необходимо зарядить аккумуляторную батарею.

1. Индикация уровня заряда аккумуляторной батареи:

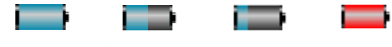

Полный заряд Средний заряд Низкий заряд Разряжен

2. Зарядка аккумулятора может осуществляться через USB кабель от персонального компьютера (ПК) или от автомобильного адаптера питания.

Для зарядки от ПК, подключите USB кабель к разъему mini USB устройства, затем подключите устройство к ПК.

Для зарядки с помощью автомобильного адаптера питания, подключите разъем автомобильного адаптера к разъему mini USB устройства, затем вставьте автомобильный адаптер в гнездо прикуривателя автомобиля.

**Внимание:** Допускается использовать только автомобильный адаптер питания из комплекта поставки с выходным напряжением 5 В, применение автомобильного адаптера питания имеющего другие технические характеристики может привести к выходу устройства из строя. Встроенный аккумулятор предназначен только для корректного завершения записи последнего файла.

### <span id="page-6-1"></span>Установка и извлечение карты памяти

1. Аккуратно вставьте карту памяти в слот до момента фиксации.

2. Для извлечения карты памяти аккуратно нажмите на ее край, при этом произойдет освобождение карты из фиксатора, и извлеките карту из слота.

#### **Примечание:**

1. Устанавливайте и извлекайте карту памяти только при выключенном устройстве.

2. Убедитесь в том, что вы правильно вставляете карту памяти. Неправильная установка может повредить, как устройство, так и саму карту.

3. Рекомендуется использовать высокоскоростные карты памяти известных производителей, Класс 6 и выше.

4. После установки карты памяти рекомендуется отформатировать ее средствами самого устройства.

5. Если после установки карта памяти не распознается, она может быть повреждена, некорректно установлена или несовместима с устройством. В этом случае извлеките и снова вставьте карту или замените ее на другую.

# **WINDARKCITY**

### <span id="page-7-0"></span>Включение / выключение устройства

- 1. Для включения устройства нажмите кнопку **Power**.
- 2. Для выключения устройства нажмите и удерживайте кнопку **Power** в течение 3 сек.

# <span id="page-7-1"></span>Режимы работы устройства

Устройство может работать в двух режимах: видеосъемка / просмотр .  $\frac{1}{2}$ . Выбор режима работы устройства осуществляется кнопкой **Mode**.

### <span id="page-7-2"></span>Видеосъемка

1. При подаче питания от бортовой сети автомобиля устройство автоматически включится и начнет запись. При этом в левом верхнем углу экрана отображается значок режима видеосъемки  $\Box$ , а также на экране отображается время и значок записи  $\bullet$ . 2. Для остановки и возобновления записи вручную, нажмите кнопку **OK**. 3. Во время записи видео нажмите кнопку **Emergency Rec** и текущий файл будет помечен, как неудаляемый  $\mathbb{F}_n$  для защиты от последующей перезаписи. Также Вы сразу можете начать запись файла защищенного от перезаписи, нажав кнопку **Emergency Rec** в режиме ожидания.

### <span id="page-7-3"></span>Меню настроек видеосъемки

Для входа в меню настроек, находясь в режиме видеосъемки, нажмите кнопку **Menu**.

**● 1920\*1080 30P 16:9 (2 камеры) / 1280\*720 30P 16:9 (2 камеры)** – настройка разрешения видеозаписи.

**● Качество:** Высокое / Среднее / Обычное – настройка качества видео.

**● WDR:** Выкл / Вкл – управление функцией программной имитации широкого динамического диапазона (WDR).

**● Даты / Времени:** Выкл / Дата/время – управление функцией наложения Даты и Времени на видеозапись.

**● Цикл. запись:** Выкл / 2 мин / 5 мин / 10 мин – настройка длительности одного

видеофрагмента во время циклической записи, при заполнении карты памяти, записанные ранее файлы, удаляются, а на их место записываются новые. Если функция выключена, то запись идет до заполнения карты памяти, а затем останавливается.

- **Датчик движения:** Вкл / Выкл управление втроенным детектором движения.
- **Микрофон:** Вкл / Выкл управление встроенным микрофоном.

# <span id="page-7-4"></span>Общие настройки

Для входа в меню настроек, находясь в режиме видеосъемки, нажмите кнопку **Menu** два раза.

**● Частота подсв:** Авто / 50 Гц / 60 Гц – настройка частоты электросети (РФ – 50 Гц).

**● Баланс белого:** Авто / Солнечно / Облачно / Люминесц. / Лампа накал. – настройка баланса белого.

- **AE метр:** По центру / В точке настройка экспозамера.
- **AE bias:** От -2 до +2 настройка экспозиции.

### <span id="page-8-0"></span>Системные настройки

Для входа в меню настроек, находясь в режиме видеосъемки, нажмите кнопку **Menu** три раза.

**● Язык:** English / Русский / Упрощенный китайский – настройка языка интерфейса.

**● 2013/11/12 17:08:** Год / Месяц / День / Часы / Минуты – настройка текущей даты и времени. Выбор настраиваемого параметра нажатием кнопки **Mode**, настройка значения параметра нажатием кнопок **Up**, **Down**

**● Автооткл:** Выкл / 1 мин / 3 мин / 5 мин – время автоматического отключения при бездействии устройства.

**● Отключение дисплея:** Выкл / 1 мин / 3 мин /5 мин – время автоматического отключения дисплея.

- **ТВ выход:** NTSC / PAL настройка системы вывода изображения.
- **Форматирование:** О (Да) / Х (Нет) форматирование карты памяти.
- **Сброс настроек:** О (Да) / Х (Нет) сброс настроек к заводским параметрам.
- **V:20140111:** информация о версии установленного ПО.

# <span id="page-8-1"></span>Просмотр

1. Для перехода в режим просмотра, находясь в режиме видеосъемки, нажмите кнопку **Mode**. На экране отобразятся миниатюры сохраненных файлов.

2. Выбор отдельного файла осуществляется нажатием кнопок **Up** или **Down**.

3. Для перехода к воспроизведению видео, после выбора файла нажмите кнопку **OK**, для начала / остановки воспроизведения видеозаписи, нажмите кнопку **OK** повторно.

4. Для возврата к выбору файлов нажмите кнопку **Menu**.

5. Для удаления файлов нажмите кнопку **Menu** во время выбора файла, затем выберете действие: **«Удалить файл»** – для удаления текущего файла или **«Удалить все»** – для удаления всех файлов.

### <span id="page-8-2"></span>Внешняя камера

Устройство поддерживает «горячее» подключение внешней камеры к разъему HDMI. При «горячем» подключении внешней камеры происходит перезагрузка устройства и начинается запись с 2 камер одновременно, видеозаписи с фронтальной и дополнительной внешней камеры сохраняются отдельными файлами.

## <span id="page-8-3"></span>Встроенный детектор движения

При включенной функции записи по детектору движения, устройство начинает запись только при наличии движения в кадре. При наличии постоянного движения, запись ведется непрерывно, если движение прекращается, то остановка записи происходит через 20 сек. с момента прекращения движения в кадре.

## <span id="page-8-4"></span>Подключение к персональному компьютеру (ПК)

При подключении устройства с помощью USB кабеля к ПК, на экране устройства появится надпись **«USB подключение…»** и ОС ПК определит устройство, как съемный диск. В режиме

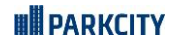

съемного диска, Вы можете просматривать, копировать и удалять файлы, сохраненные на карте памяти установленной в устройстве.

### <span id="page-9-0"></span>Подключение к телевизору

Подключите устройство к телевизору с помощью AV кабеля для просмотра видеозаписей и фотоснимков.

# <span id="page-9-1"></span>Системный сброс

<span id="page-9-2"></span>Если в работе устройства замечены сбои и «зависания», воспользуйтесь кнопкой **Reset**, для перезагрузки устройства.

# DVR HD 450 |

#### Технические характеристики

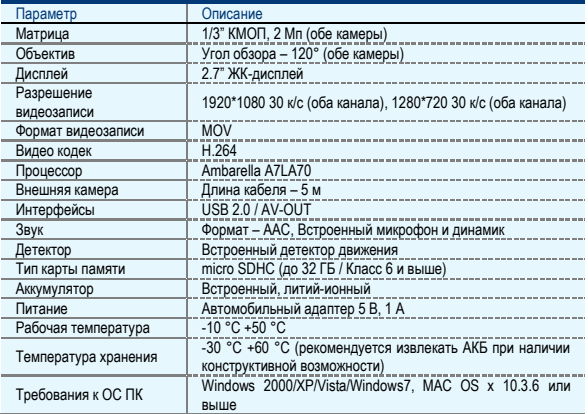

## <span id="page-10-0"></span>Комплект поставки

- Видеорегистратор
- Автомобильный адаптер питания
- Дополнительная внешняя камера
- Кронштейн для крепления на ветровое стекло
- USB кабель
- AV кабель
- Руководство пользователя

#### **Примечание:**

\* Комплект поставки устройства и его технические характеристики могут быть изменены производителем без предварительного уведомления.

\* Срок службы видеорегистраторов PARKCITY, установленный производителем, составляет 3 года при условии, что они эксплуатируются в строгом соответствии с данным руководством.

# **WINDARKCITY**

### <span id="page-11-0"></span>Возможные вопросы при эксплуатации

- **Вопрос:** Почему не начинается запись при условии, что карта памяти установлена?
	- Перед использованием отформатируйте карту памяти в устройстве.
	- Возможно, карта памяти переполнена файлами, защищенными от перезаписи, удалите лишние файлы с карты памяти.
	- $\checkmark$  Карта памяти неисправна или несовместима с устройством, проверьте карту памяти и при необходимости замените.
	- Если выше перечисленные методы результата не дали, обратитесь в сервисный центр.
- **Вопрос:** Какой тип карт памяти лучше использовать?
	- Рекомендуется использовать карты памяти micro SDHC, Класс 6 и выше.
- **Вопрос:** Почему не воспроизводится видео на ПК или почему при воспроизведении звук отстает от видео или воспроизводится только звук или только видео?
	- $\checkmark$  Наиболее вероятная причина, это отсутствие необходимых кодеков на ПК, установите требуемые кодеки или медиа-проигрыватель с интегрированными кодеками.
- **Вопрос:** Почему нет изображения на экране телевизора?
	- Убедитесь, что AV или HDMI кабель подключен правильно.
	- Убедитесь, что в телевизоре включен соответствующий режим.
- **Вопрос:** Почему изображение на видео размытое и нечеткое?
	- Возможная причина в загрязнении объектива камеры, очистите объектив.
	- Произошла расфокусировка объектива устройства, обратитесь в сервисный центр.

● **Вопрос:** Чем можно очистить загрязненный объектив, можно ли использовать спиртосодержащие и другие очищающие жидкости?

- $\checkmark$  Не используйте агрессивные и любые другие жидкости, такие как спирт, пятно очиститель, бензин, а также грубые салфетки и т.п., поскольку Вы можете повредить покрытие линзы.
- Очищайте объектив мягкими салфетками или тканью, аккуратными круговыми движениями, так Вы сведете к минимуму вероятность повреждения покрытия линзы.
- **Вопрос:** Почему экран мерцает, появляются горизонтальные полосы?
	- Проявляется, как правило, в помещении с искусственным освещением из-за не соответствия настройки частоты электросети, установите частоту электросети 50 Гц или 60 Гц в соответствии с местными стандартами (РФ – 50 Гц).

# **WII PARKCITY**

#### <span id="page-12-0"></span>Адреса авторизованных сервисных центров

#### Филиал Москва

Москва, Бережковская наб., 20Г, тел: 8(800)775-21-81 (обслуживание только юридических лиц) Москва, ул. Люблинская, 27/2, тел: +7(495)212-23-59

#### Филиал Центральный

Брянск, пр-т Ленина, 74, тел: 8(4832)74-67-28 Брянск, ул. Костычева, 70, тел: 8(4832)74-67-28 Владимир, ул. Мира, 44/9, тел: 8(4922)37-68-44 Воронеж, ул. Плехановская, 21, тел: 8(4732)20-45-39 Воронеж, Ленинский пр-т, 114, тел: 8(4732)20-45-39 Иваново, ул. Смирнова, 47, тел: 8(4932)59-09-32 Рязань, ул. Кудрявцева, 66, тел: 8(4912)39-21-45 Тамбов, ул. Носовская, 9, тел: 8(4752)70-31-10 Тверь, пр-т Чайковского, 100, тел: 8(4822)32-10-10 Ярославль, ул. Советская, 23/16, тел: 8(4852)74-40-22

#### Филиал Северо-Западный

Санкт-Петербург, Средний пр-т, 36/40, тел: 8(812)449-09-84 доб. 44463 Санкт-Петербург, пр-т Просвещения, 19, тел: 8(812)449-09-84 Санкт-Петербург, пр-т Левашовский, 12, тел: 8(812)449-09-84 (обслуживание только юридических лиц) Архангельск, ул. Вологодская, 8, тел: 8(8182)46-02-18 Архангельск, пл. Ленина, д. 4, тел: 8(8182) 63-60-51 Петрозаводск, ул. Куйбышева, 16, тел: 8(8142)67-02-70 Вологда, ул. Батюшкова, 11, тел: 8(8172)79-50-67 Череповец, ул. Ленина, 59, тел: 8(8202)53-46-00 Калининград, ул. Мусорского, 10, тел: 8(4012)37-90-01, 8(4012)37-67-37 Псков, ул. Яна Фабрициуса, 11, тел: 8(8112)62-25-25, 8(8112)62-25-12 Сыктывкар, ул. Коммунистическая, 70/1, тел: 8(963)488-07-78, 8(909)127-24-44

#### Филиал Южный

Волгоград, ул. 7-й Гвардейской дивизии, 19, тел: 8(8442)43-93-10, 8(8442)43-93-11 Краснодар, ул. Красная, 154, тел: 8(905)402-78-87, 8(861)274-74-61, 8(861)274-74-62 Краснодар, ул. Офицерская, 43, тел: 8(861)245-88-86 Пятигорск ул.1-я Набережная, 32/4, тел: 8(8793)33-17-29 Ростов-на-Дону, ул. Московская, 9А, тел: 8(863)269-59-12 Ставрополь, ул. Доваторцев, 19, тел: (8652) 74-19-55 Астрахань, ул. Савушкина, 51а, тел: 8(8512)63-27-27

#### Филиал Поволжье

Самара, ул. Коммунистическая, 27, тел: 8(846)266-54-46 Самара, ул. Самарская, 270, тел: 8(846)266-54-46 Нижний Новгород, ул. Ванеева, 1, тел: 8(831)220-08-99

# **WINDARKCITY**

Нижний Новгород, пр-т Ленина, 25, тел: 8(831)220-08-99 Киров, ул. Ленина, 69/7, тел: 8(8332)38-32-03, 8(8332)57-71-71 Саратов, ул. Большая Казачья, 35, тел: 8(8452)57-20-52 Уфа, ул. Цурюпы, 124, тел: тел: 8(3472)92-40-61 Оренбург, ул. Постникова, 36, тел: 8(3532)78-17-06 Пенза, пр-т Строителей, 5, тел: 8(8412)92-07-95 Пенза, ул. Московская, 34, тел: 8(8412)56-44-35 Казань, ул. Левобулачная, 24, тел: 8(843)526-03-31 Казань, ул. Серова, 51/11, тел: 8(843)240-64-94 Йошкар-Ола, ул. Мира, 68, тел: (8362)648-778 Рузаевка, ул. Маяковского, 98А, тел: (83451) 2-55-12

#### Филиал Уральский

Екатеринбург, ул. Ленина, 38А, тел: 8(343)379-20-20, 8(343)371-35-25 Пермь, ул. Куйбышева, 107, тел: 8(342)250-90-54 Челябинск, ул. Каслинская, 32, тел: 8(351)247-44-70 Тюмень, ул. Комсомольская, 58, тел: 8(3452)52-20-56 Сургут, пр-т Комсомольский, 13, тел: 8(3462)23-70-05 Ижевск, ул. Пойма, 65, тел: 8(3412)77-10-10

#### Филиал Западно-Сибирский

Новосибирск, ул. Красный проспект, 45, тел: 8(383)203-46-77 Новосибирск, ул. Станиславского, 10, тел: 8(383)201-05-45 Новосибирск, Микрорайон Горский, 8а Красноярск, ул. Ленина, 153, тел: 8(391)296-13-14, 8(963)261-40-54 Красноярск, ул. Полтавская, 38/1, тел: 8(391)296-13-14 Красноярск, ул. Воронова, 14/2, тел: 8(963)296-13-14 Барнаул, пр-т Социалистический, 107, тел: 8(3852)24-76-53, 8(3852)25-18-74 Барнаул, ул. Павловский тракт, 51, тел: 8(3852)38-68-36, 8(3852)25-18-74 Иркутск, ул. Степана Разина, 19, тел: 8(964)800-24-33 Иркутск, ул. Фридриха Энгельса, 8Б, тел: 8(3952)28-83-08, 8(3952)94-25-85, 8(964)359-95-85 Омск, пр-т Карла Маркса, 71, тел: 8(3812)45-11-45, 8(962)031-20-90 Омск, пр-т Карла Маркса, 41, тел: 8(3812)45-11-45 Новокузнецк, ул. Ушинского, 7, тел: 8(3843)46-15-05 Кемерово, пр-т Октябрьский, 3б, тел: 8(3842)35-21-22, 8(961)708-57-39

#### Филиал Дальневосточный

Благовещенск, ул. Зейская, 136, тел: 8(4162)22-19-89 Владивосток, Народный проспект, 28, 8(4232)30-02-53 Хабаровск, ул. Ленинградская, 34, тел: 8(4212)41-00-71

**Техническая поддержка:** Информацию о расположении авторизованных сервисных центров можно получить в местах приобретения товаров PARKCITY, на сайте www.autoden.ru и по электронной почте - autoden@autoden.ru | Многоканальный телефон 8 (800) 775-21-81